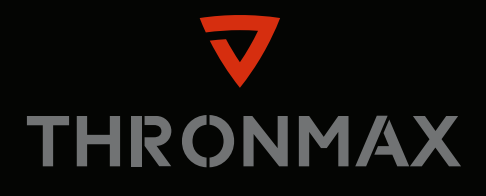

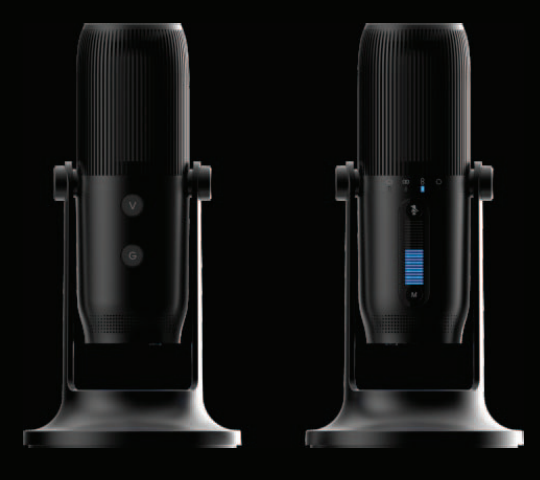

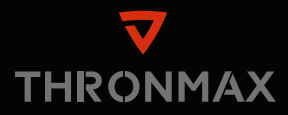

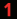

サウンド増強 アコースティックチャンバー VERTIGAIN®テクノロジー

### 取り付けネジ

マイクゲインのコントロール

LEDインジケータ、モード、 4録音パターンインジケーター

ミュートを備えたコントロールパネル

USBタイプCプラグ

スタンド取付用 ユニバーサルマウントスクリュー

7色のLEDムード照明切替ボタン

### ¢

3.5mmオーディオジャック

## 10

3m USBタイプCケーブル

無指向性

 $\subset$ 

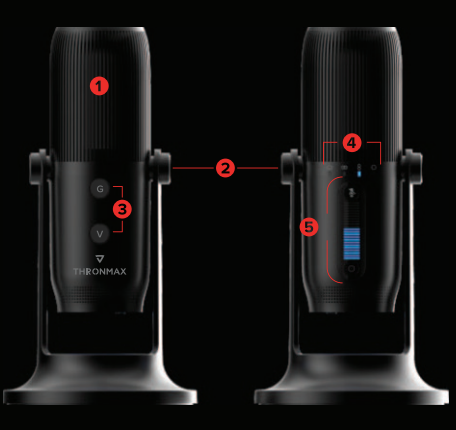

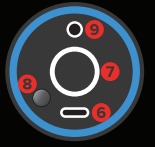

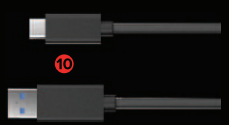

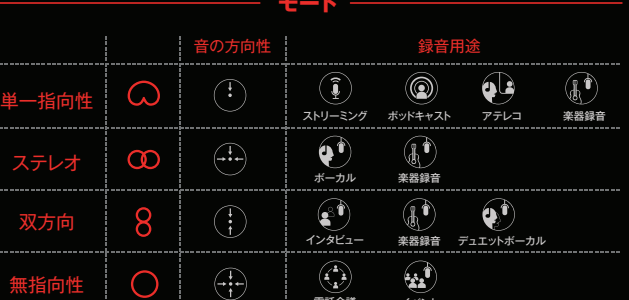

電話会議 イベント

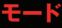

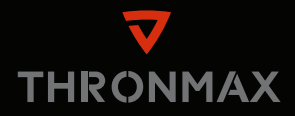

**クイックスタートガイド**

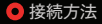

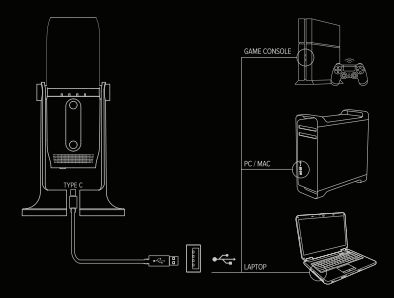

1.USB Type Cケーブルをマイクに差し込みます。 2.ケーブルのもう片方をデバイスのUSBポートに接 続します。

(最高のパフォーマンスのためにMDrill Oneをパソ コンのUSBポートに直接接続してご使用ください。)

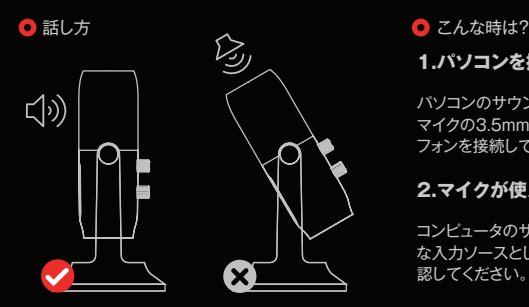

MDrill Oneはフロントアドレスのマイクです。最 高の音質を得るためには、マイクの正面に向かっ て話してください。

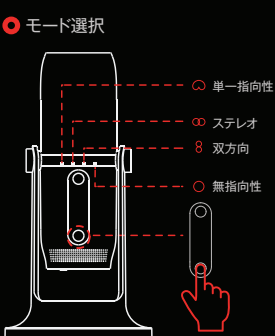

1.Mボタン(選択モード)を押して、選択してく ださい。 2.インジケータには現在のステイタスが光り ます。

# **1.パソコンを接続しても音が出ない。**

パソコンのサウンド設定をご確認いただくか、 マイクの3.5mmオーディオジャックにヘッド フォンを接続してご使用ください。

# **2.マイクが使えない。**

コンピュータのサウンド設定で、マイクが主要 な入力ソースとして選択されていることを確 認してください。